# **VII РЕГИОНАЛЬНЫ ЧЕМПИОНАТ «АБИЛИМПИКС» ПО ПРОФЕССИОНАЛЬНОМУ МАСТЕРСТВУ СРЕДИ ЛЮДЕЙ С ИНВАЛИДНОСТЬЮ И ЛИЦ С ОГРАНИЧЕННЫМИ ВОЗМОЖНОСТЯМИ ЗДОРОВЬЯ «АБИЛИМПИКС- 2023»**

# **КОНКУРСНОЕ ЗАДАНИЕ**

по компетенции

**ОБРАБОТКА ТЕКСТА**

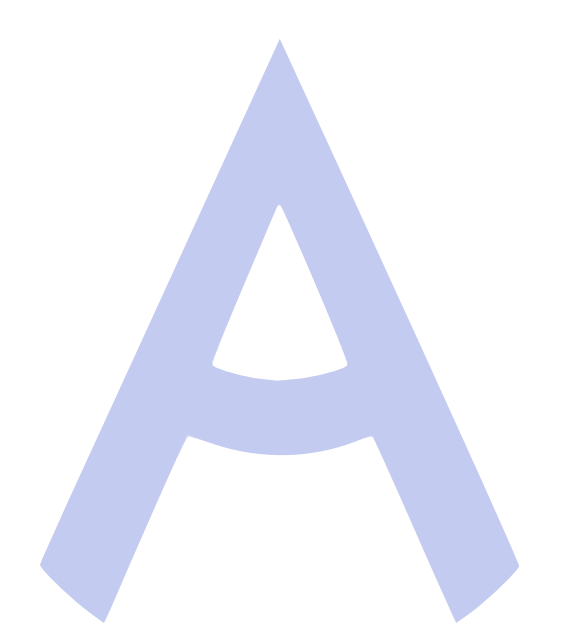

Курск, 2023

### **1.1. Актуальность компетенции.**

Компетенция «Обработка текста», определяется как набор профессиональных навыков процесса ввода, редактирования, форматирования текстовых документов. Для работы используются программно-вычислительные средства (персональные компьютеры и программы обработки текстов). Специалист в компетенции «Обработка текста» осуществляет набор и редактирование текста, верстку таблиц, создание графических элементов различной степени сложности, их ввод.

Умение правильно и грамотно создать текстовый документ востребовано во многих отраслях современной экономики. Специалист по обработке текста будет востребован в типографиях, издательствах, дизайн-студиях, рекламных агентствах и в любой полиграфической компании.

### **1.2. Ссылка на образовательный и/или профессиональный стандарт.**

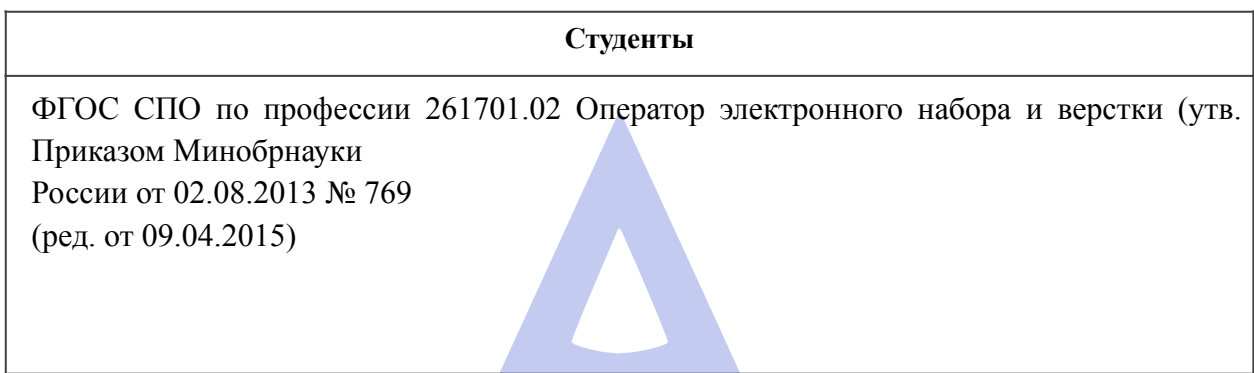

## **1.3. Требования к квалификации.**

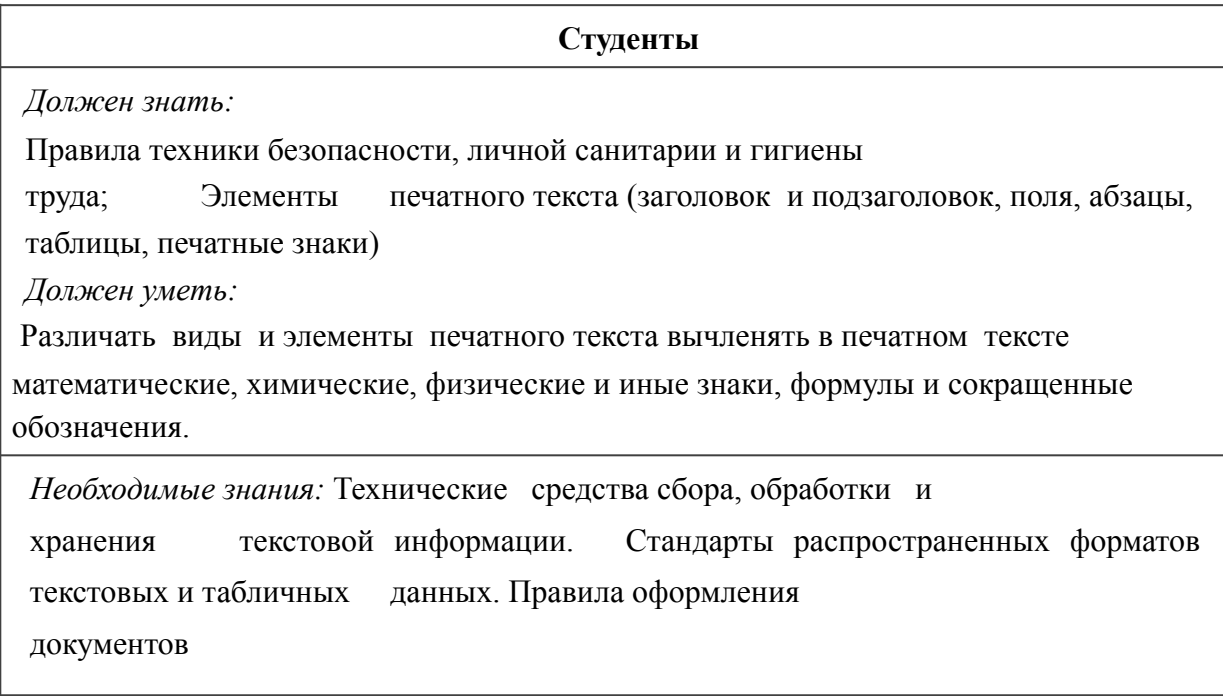

#### **2.1. Краткое описание задания.**

*Студенты:* в ходе выполнения конкурсного задания необходимо воспроизвести максимально идентично 4 страницы предложенного текста в текстовом редакторе.

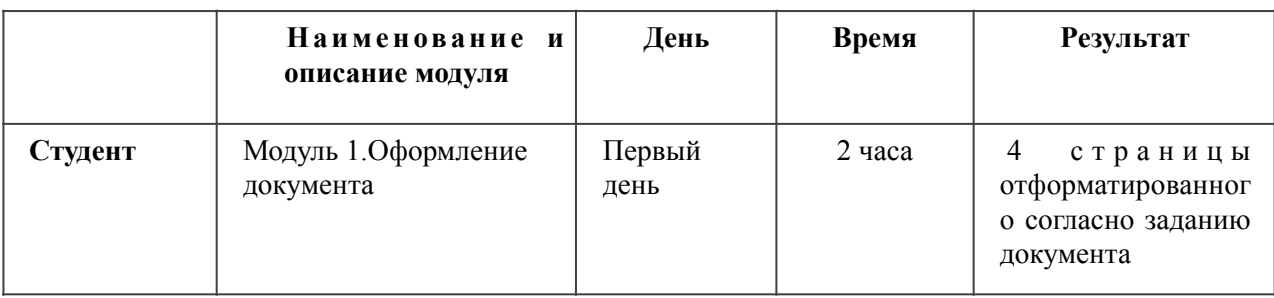

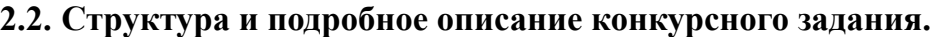

#### **2.3. Последовательность выполнения задания.**

#### *2.3. Последовательность выполнения задания для категории «Студент».*

#### **Оформление документа**

Необходимо оформить документ в соответствии следующим требованиям:

#### **Форматирование и печать**

- 1. Весь документ состоит из 4 страниц. У становить для всего документа размер бумаги А4 210x297 мм; поля - обычные: верхнее, нижнее - 2 см, левое - 3 см, правое - 1,5 см.
- 2. Установить Цвета темы -Официальная
- 3. Установить автоматическую расстановку переносов, максимальное число последовательных переносов - 3.
- 4. Установить границы страницы рамка (ширина 16 пт), положение относительно края \*\*\*\*\*  $\bullet$ страницы со всех сторон 18 пт, рисунок.
- 5. Наличие верхнего колонтитула: выравнивание по левому краю для всех страниц, текст для всех страниц – «Абилимпикс 2023» (шрифт Calibri (основной текст), 11пт, полужирный, курсив, цвет шрифта - Зеленый, акцент 5, более темный оттенок 25%, Интервал «До»-8пт, «После»-0пт), нижний колонтитул: Символ «Авторское право» © – Имя, Фамилия (Указать имя фамилию), с нумерацией страниц. (шрифт Calibri (основной текст), 11пт, полужирный, курсив, цвет шрифта -черный, Интервал «До»-0пт, «После»-8пт)
- 6. На каждой странице подложка использовать файл Подложка.png, масштаб 150% с обесцвечиванием.

7. Принтер (бумага/PDF).

## **Первая страница**

- 1. Ориентация страницы Книжная.
- 2. Заголовок «2023 год Объявлен годом Педагога и наставника» добавить, как объект WordArt оформить текст экспресс-стилем WordArt 1. Заливка – черный, текст 1, более светлый оттенок 25%. Cambria/14/ж/к, эффект фигуры – тень: Стиль 5, Цвет тени: Полупрозрачная тень. Положение объекта WordArt сверху в центре с обтеканием текста вокруг рамки, Обтекание-сверху и снизу.
- 3. Основной шрифт текста Times New Roman/12/обычный/одинарный интервал, выравнивание по ширине.
- 4. В абзацах установить первую строку (отступ) 1,25 см, Интервал ДО и ПОСЛЕ 0пт.
- 5. В первой фразе «Стрелецкая степь», применить буквицу в первом слове в тексте, высота 2 , шрифт Times New Roman.
- 6. Вставить Рисунок 1, размер рисунка (ВхШ) 5,94 см х 4,63 см. Обтекание текстом сквозное. Стиль рисунка: Прямоугольник с тенью. Эффекты рисунка: Тень– Снаружи-Слева со смещением.
- 7. Вставить название «Президент Российской федерации Владимир Путин» под рисунком 1. Выровнять текст подписи по центру. Шрифт подписи Calibri/11/к/ж, цвет сине-зеленый акцент 3, более темный оттенок 25%. Размер подписи (0,4 см x 7,49 см). Обтекание текстом подписи – вокруг рамки.
- 8. Вставить Рисунок 2, размер рисунка 7,07 см х 9,44см. Выравнивание рисунка по горизонтали: положение – 7,09 см, правее колонны. Выравнивание рисунка по вертикали: положение 1,92 см ниже абзаца. Обтекание текстом – Вокруг рамки. Эффекты для рисунка 2: Простая рамка,белая.
- 9. Вставить подпись «Заместитель Председателя Правительства Российской Федерации Татьяна Голикова» под рисунком 2. Выровнять текст подписи по центру. Шрифт подписи Calibri/11/к/ж, цвет сине-зеленый акцент 3, более темный оттенок 25%. Размер подписи (0,4 см x 9,44 см). Обтекание текстом подписи – вокруг рамки.
- 10. Шрифт последнего абзаца Times New Roman/11/к/ж

## **Вторая страница**

- 1. Ориентация страницы Книжная.
- 2. Заголовок «Всемирный день авиации и космонавтики» добавить, как объект WordArt оформить текст экспресс-стилем WordArt 4. Размер 1,5см х 16,49см Заливка – черный, текст 1, более светлый оттенок 25%. Impact/16, эффект фигуры – тень: Стиль 3, Цвет тени: Оранжевый, Акцент 6, более светлый оттенок 80% Полупрозрачная тень. Положение объекта WordArt сверху в центре с обтеканием текста вокруг рамки, Обтекание-сверху и снизу.
- 3. Основной шрифт текста Times New Roman/12/обычный/одинарный интервал.
- 4. В абзаце установить первую строку (отступ) 1 см. Интервал ДО -2пт ПОСЛЕ -0пт.
- 5. Выравнивание текста по ширине.
- 6. Вставить Рисунок 3, размер рисунка 7,5 см х 5,25 см. Выравнивание рисунка 3 по горизонтали: положение 0,71 см правее колонки. Выравнивание рисунка 3 по вертикали: положение 0,16 см ниже абзаца. Стиль рисунка-Наклонная, белая. Обтекание текстом – вокруг рамки.
- 7. Вставить подпись «Юрий Алексеевич Гагарин (1934-1968)» под рисунком 3. Выровнять текст подписи по центру. Шрифт подписи Calibri/11/к/ж, цвет коричневый акцент 4, более темный оттенок 50%. Размер подписи (0,4 см x 7,8см). Обтекание текстом подписи – вокруг рамки.
- 8. Подзаголовок «Юрий Алексеевич Гагарин» добавить, как объект WordArt оформить текст экспресс-стилем WordArt 13. Эффект: Тень – Стиль 5, цвет тени – Коричневозеленый, Акцент 2, более темный оттенок 50%. Шрифт заголовка Courier New MS/14/ ж/к. Расположить объект WordArt по центру, обтекание текстом – верху и снизу. Дополнительные параметры положения разметки объекта WordArt: по горизонтали: положение – 0 см, правее Колонки. По вертикали: положение – 15,9 см ниже Страницы. Размер подзаголовка WordArt 0,8 см. х 8,7 см.
- 9. Оставшийся текст начиная с абзаца «Родился 9 марта 1934 года …» с помощью рамки….

# **Третья страница**

- 1. Ориентация страницы Книжная
- 2. Заголовок «Цифровизация в России» добавить как объект WordArt, оформить текст экспресс-стилем WordArt 3. Заливка – Красный, Акцент 3, Контур - Красный, Акцент 3, более темный 50%. Шрифт заголовка Cambria 20/ж/обычный/ одинарный. Положение объекта WordArt сверху в центре с обтеканием текста сверху и снизу.
- 3. Основной шрифт текста Times New Roman 12/обычный/ одинарный интервал.
- 4. В абзацах установить первую строку (отступ) 1,25см.
- 5. Часть текста, начиная от «устные традиции и формы…» и до «… знания и навыки, связанные с традиционными ремеслами.», сделать маркированным списком.
- 6. В качестве маркеров списка выбрать , используя шрифт Wingdings2. Положение маркера Отступ – 1,89, положение текста Отступ – 2,35
- 7. Шрифт текста в списке и маркеры (Arial /12/обычный/одинарный интервал.)
- 8. В следующем после подзаголовка маркированном списке в качестве маркеров списка выбрать символ  $|\star| \star | \star | \star | \star | \star | \star | \star | \star | \star | \star | \star | \star |$ , используя шрифт Wingdings2. Положение маркера Отступ – 1,89, положение текста Отступ – 2,35
- 9. Шрифт текста в списке и маркеры (Arial /12/обычный/одинарный интервал.)

#### **Четвертая страница**

1. Ориентация страницы - Альбомная

- 2. Заголовок «Объекты культурного наследия Курской области» добавить, как объект WordArt оформить текст экспресс – стилем WordArt 1. Эффект фигуры – тень: Стиль 5 Размер объекта WordArt 1,74 см. х 14,92 см. Расположить объект WordArt по центру, обтекание текстом – за текстом.
- Дополнительные параметры положения разметки объекта WordArt: по горизонтали: выравнивание заголовка – по центру, относительно страницы. Выравнивание заголовка по вертикали: положение (0,03 см.) ниже абзаца.
- 3. Основной шрифт текста Times New Roman/15/обычный/полуторный интервал.
- 4. В абзаце установить первую строку (отступ) -1,25 см.
- 5. Выравнивание текста по ширине.
- 6. Вставить Рисунок 4, размер рисунка 6,07 см х 10,44 см. Выравнивание рисунка по горизонтали: положение – 0 см правее поля. Выравнивание рисунка по вертикали: положение – 4,85 см ниже абзаца. Обтекание текстом – сквозное. Стиль рисунка: Простая рамка, белая. Эффекты рисунка: Тень– Снаружи-Слева со смещением.
- 7. Вставить название «Авдеевская палеолитическая стоянка» под рисунком 4. Выравнивание рисунка по горизонтали: положение – (-10,97) см правее Колонки. Выравнивание рисунка по вертикали: положение – 1,68 см ниже абзаца. Выровнять текст подписи по центру. Шрифт подписи Calibri/11/к/ж, цвет сине-зеленый акцент 3, более темный оттенок 25%. Размер подписи (0,4 см x 10,3 см). Обтекание текстом подписи – вокруг рамки.

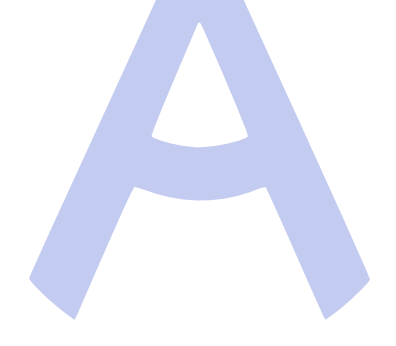

# *2.4.2 Критерии оценки выполнения задания для категории «Студент».*

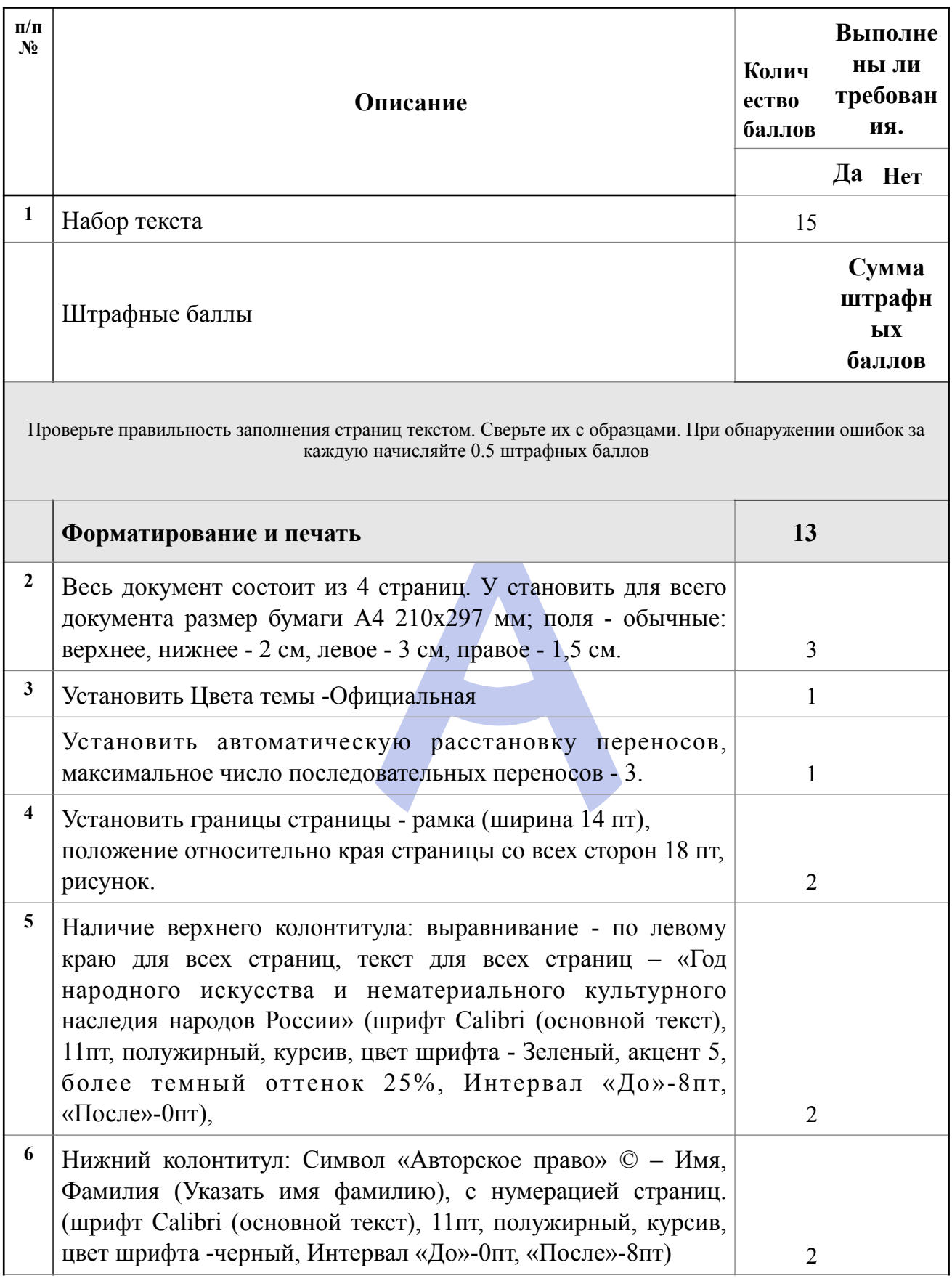

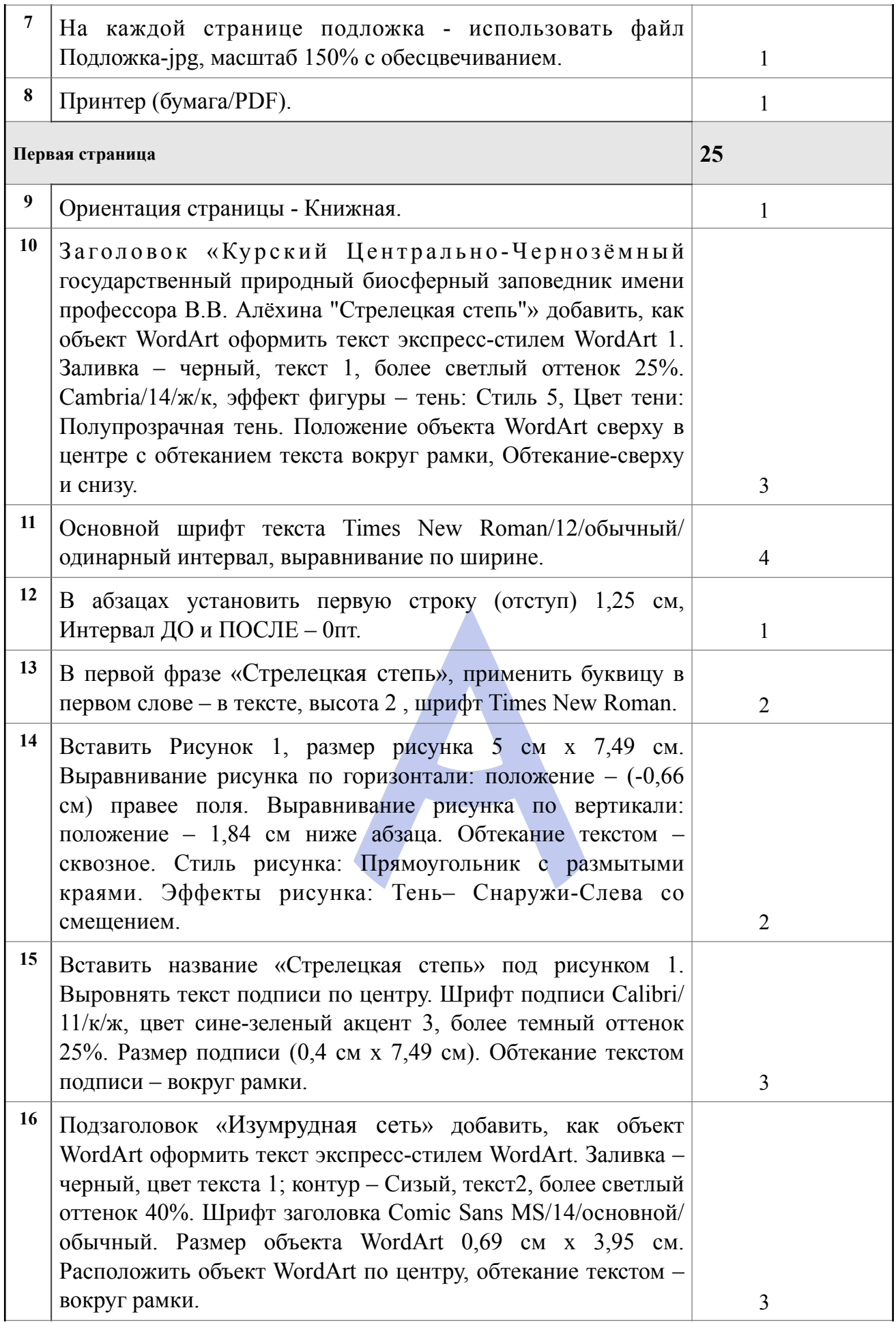

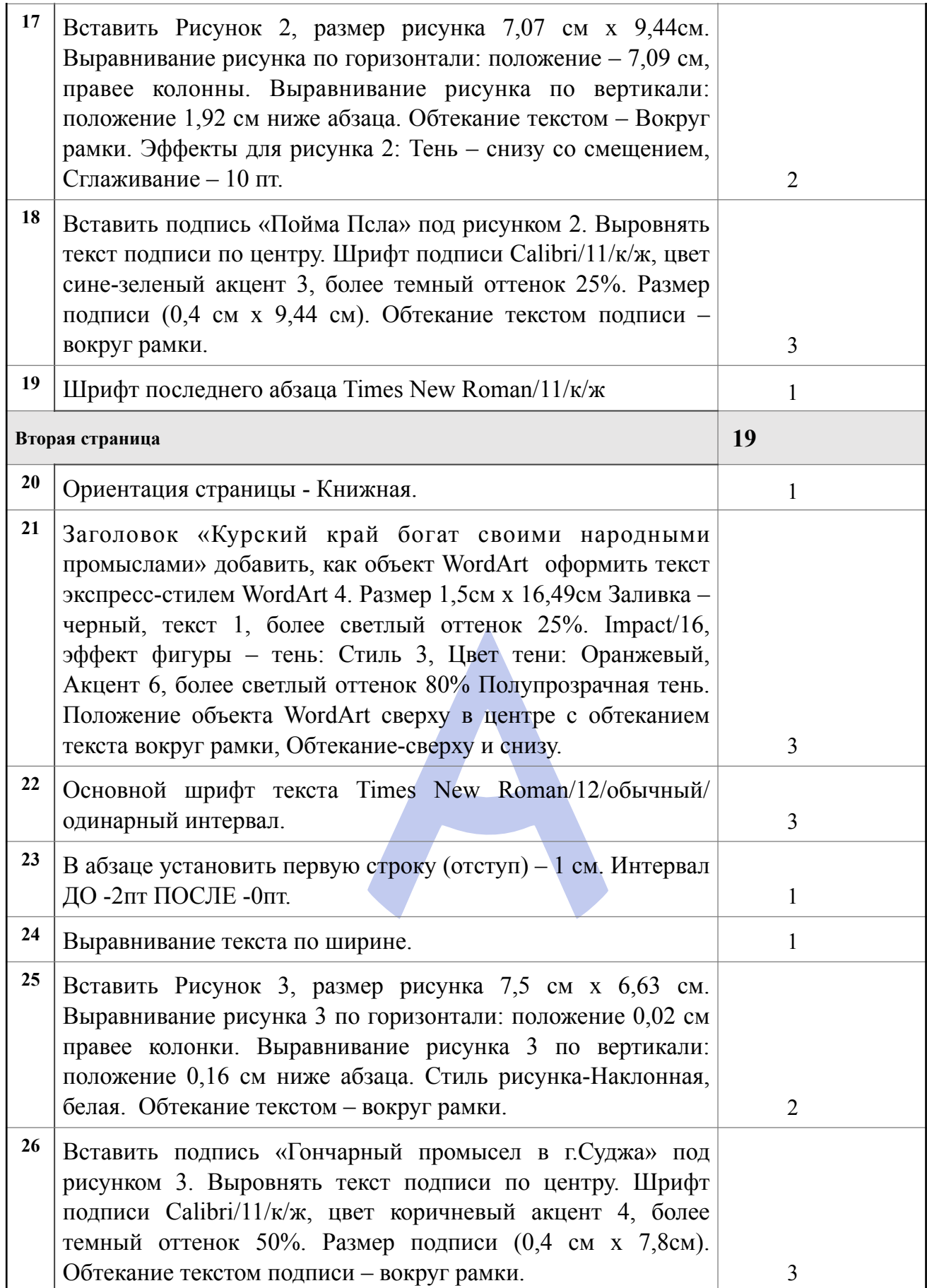

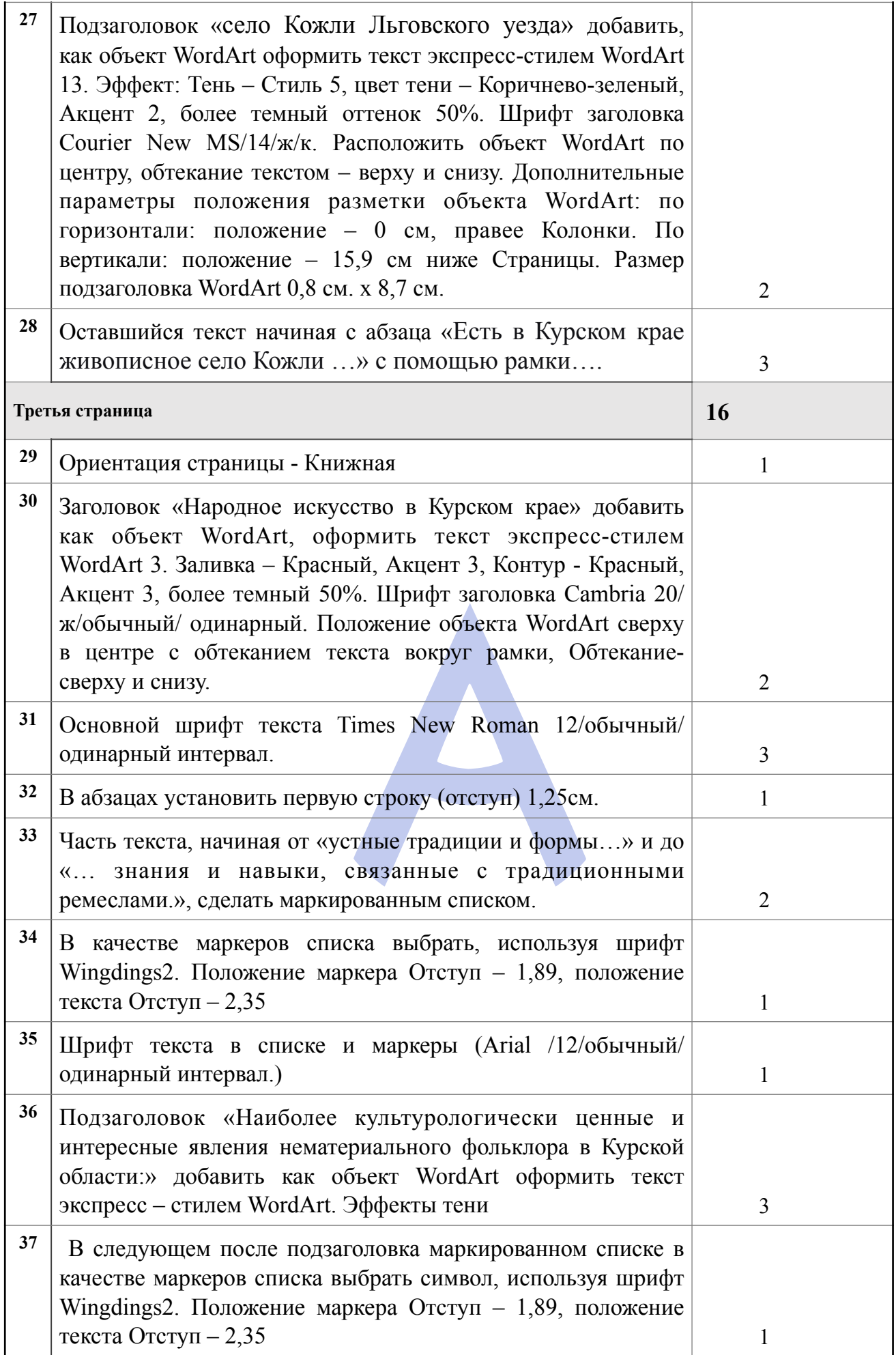

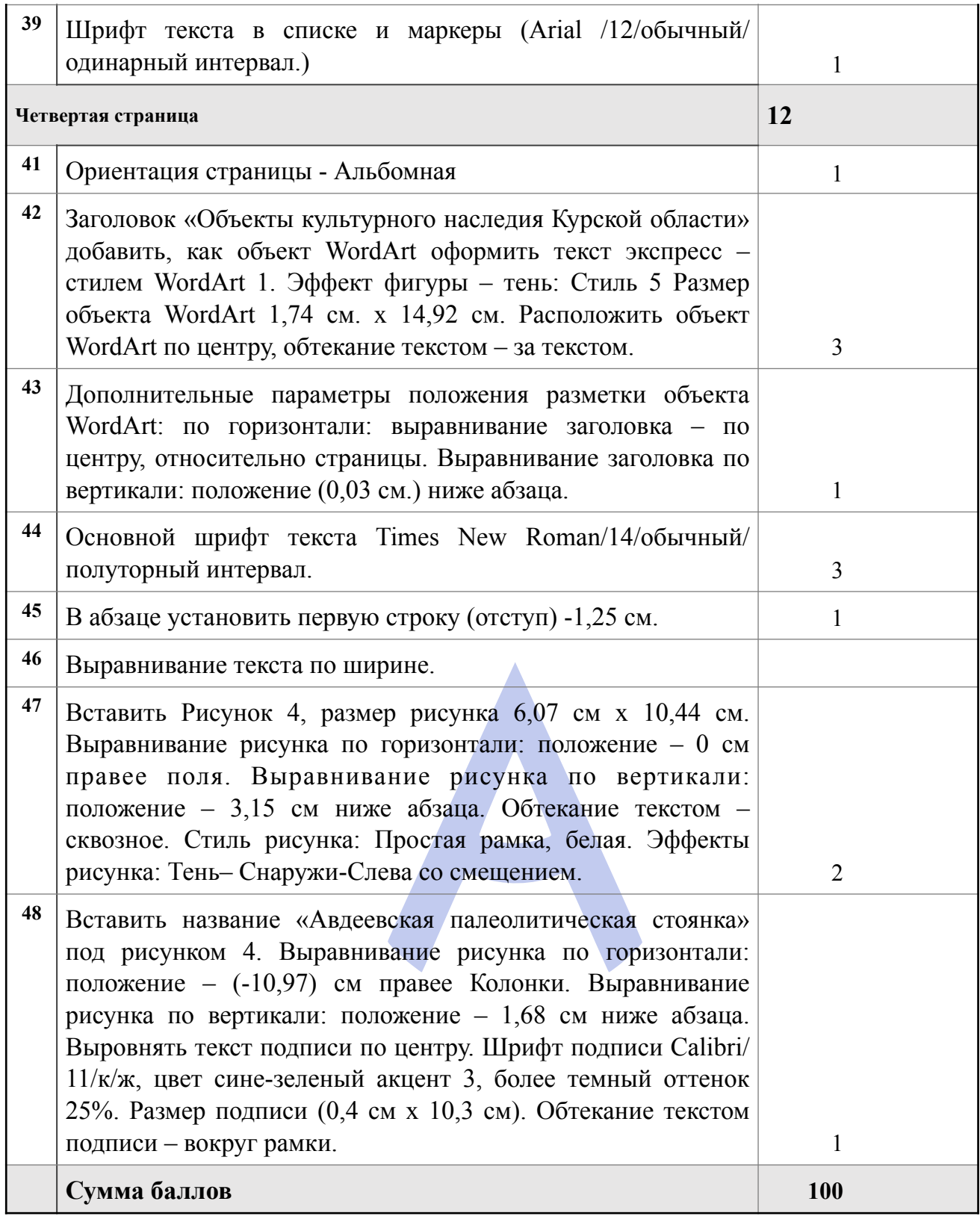

## **Требования технических, программных средств и материалов для оборудования площадки для компетенции «Обработка текста»**

**1. Общее оборудование**

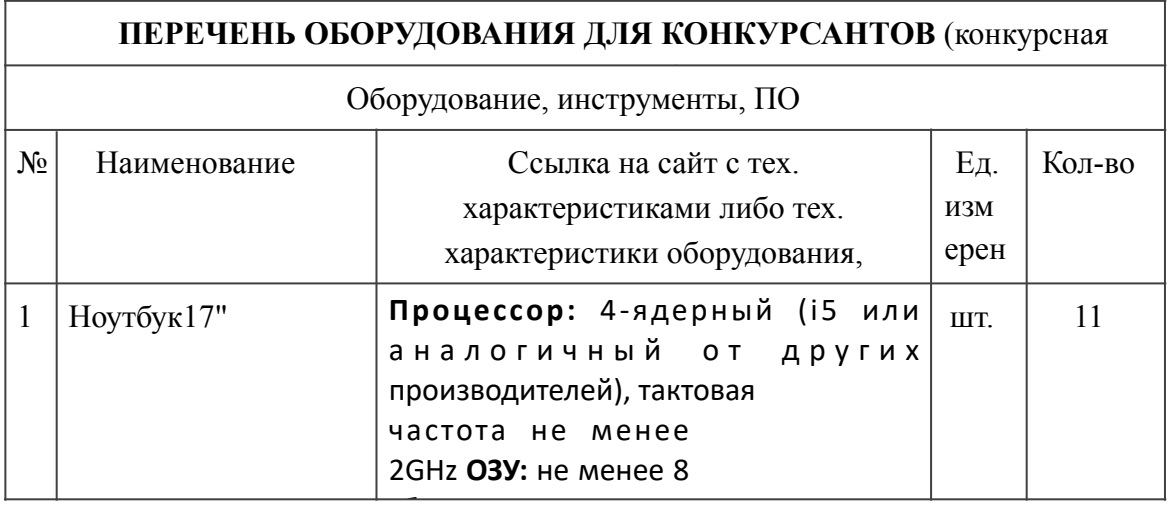

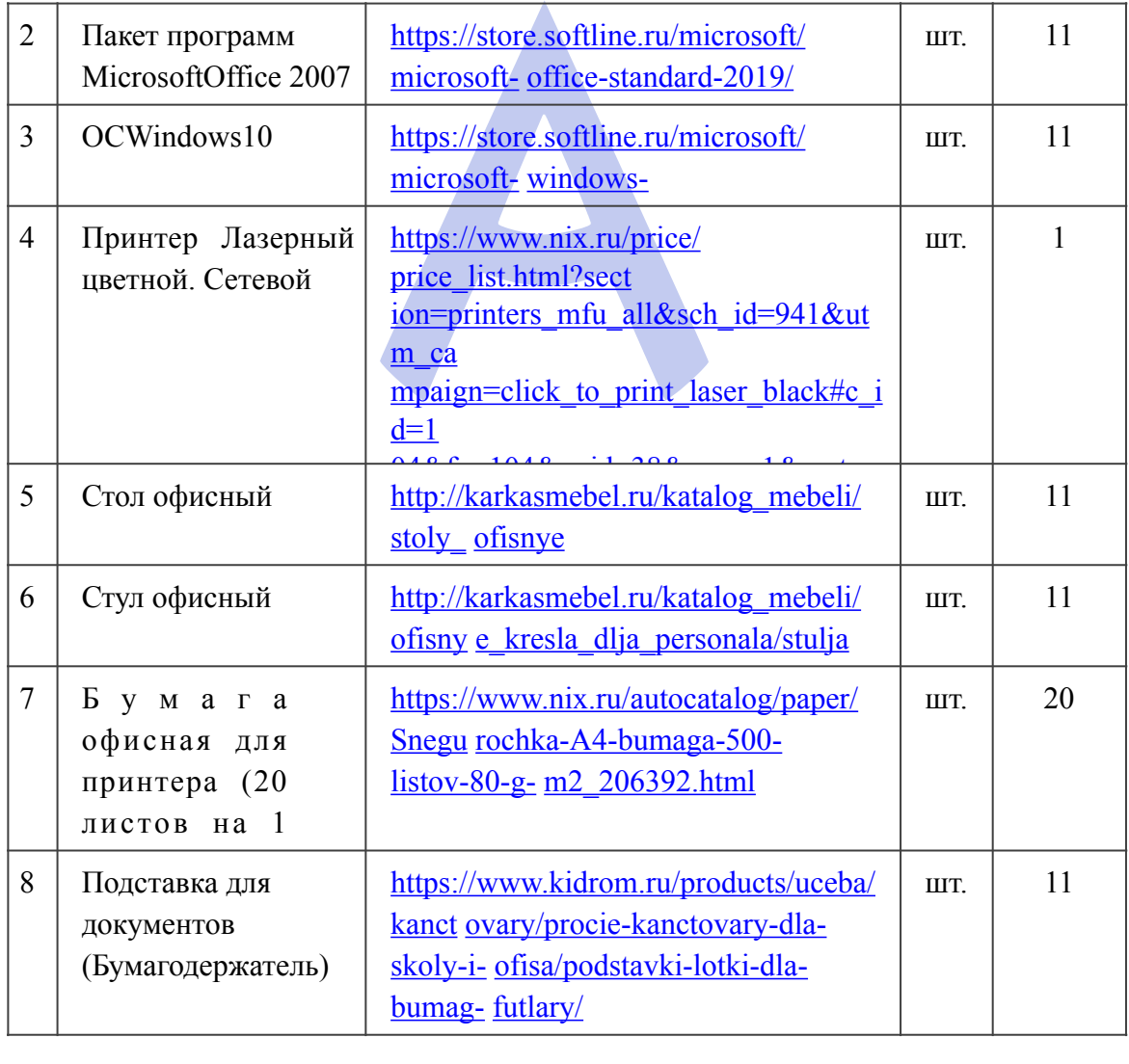

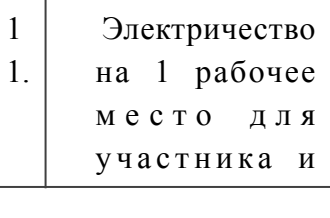

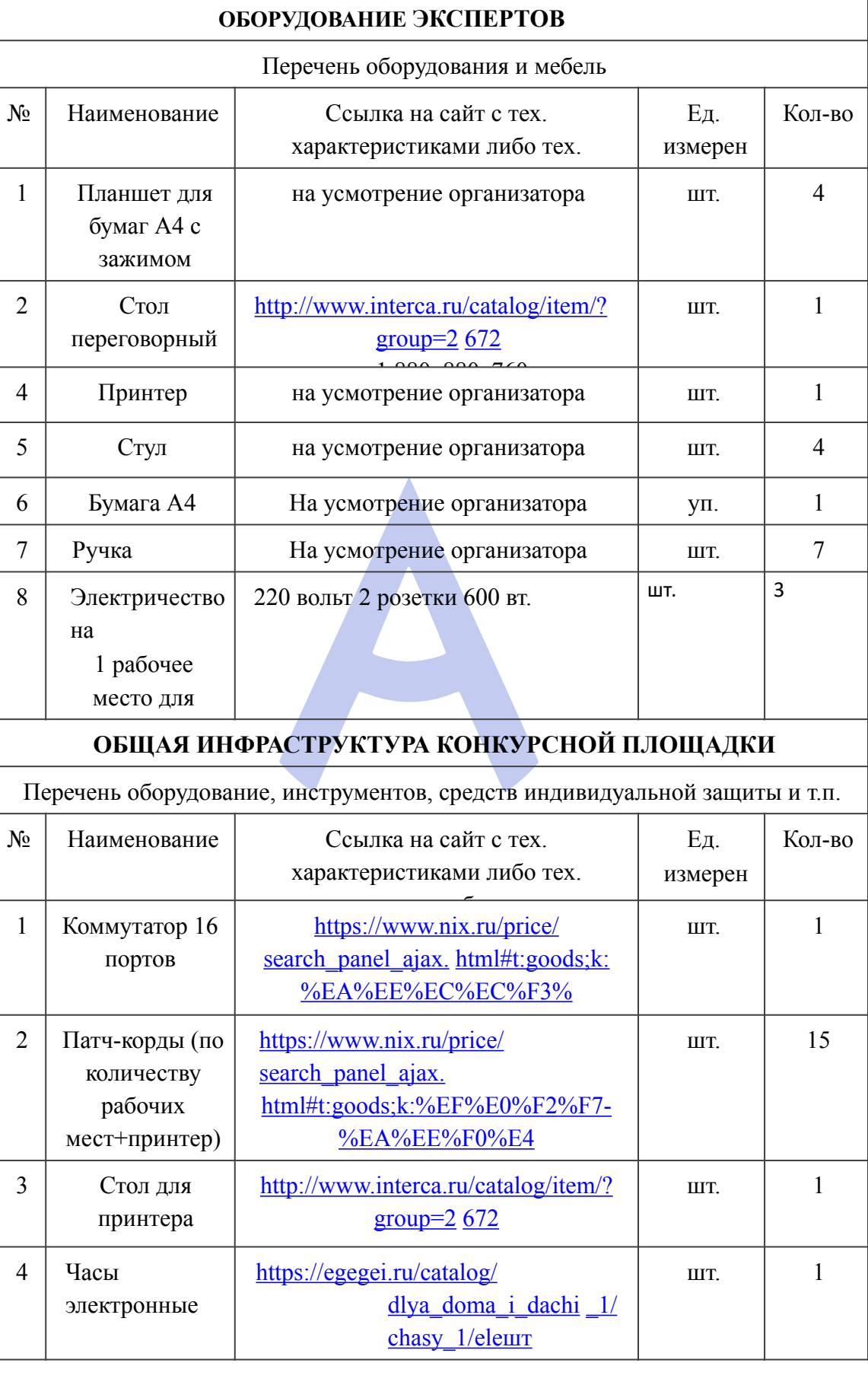

**2. Минимальные требования к оснащению рабочих мест с учетом основных нозологий.** 

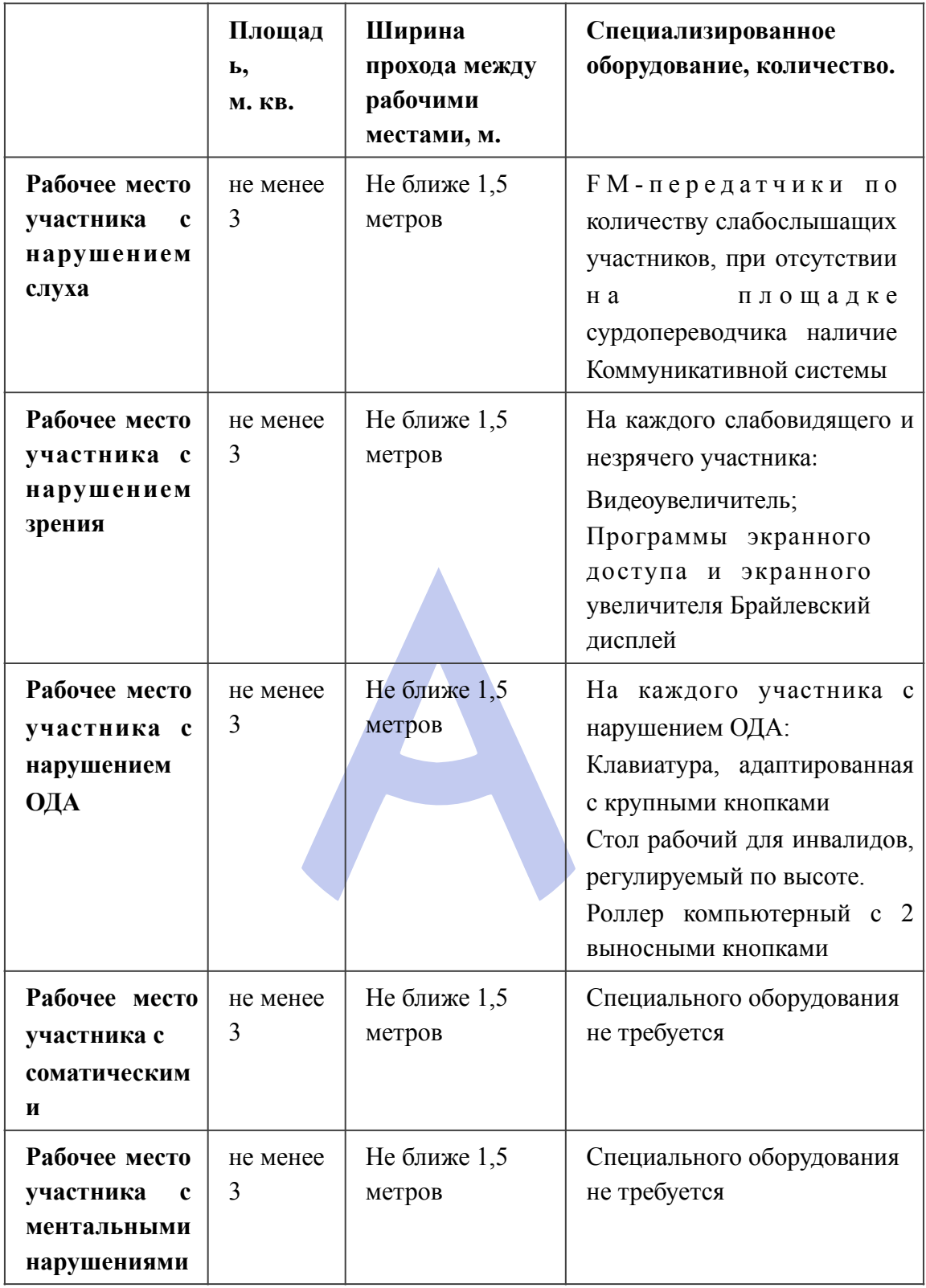

# **3. Требования охраны труда и техники безопасности**

- 1. Общие требования охраны труда
- 1.1. К самостоятельной работе с ПК допускаются участники после прохождения ими инструктажа на рабочем месте, обучения

безопасным методам работ и проверки знаний по охране труда, прошедшие медицинское освидетельствование на предмет установления противопоказаний к работе с компьютером.

- 1.2. При работе с ПК рекомендуется организация перерывов на 10 минут через каждые 50 минут работы. Время на перерывы уже учтено в общем времени задания, и дополнительное время участникам не предоставляется.
- 1.3. При работе на ПК могут воздействовать опасные и вредные производственные факторы: физические: повышенный уровень электромагнитного излучения; повышенный уровень статического электричества; повышенная яркость светового изображения; повышенный уровень пульсации светового потока; повышенное значение напряжения в электрической цепи, замыкание которой может произойти через тело человека; повышенный или пониженный уровень освещенности; повышенный уровень прямой и отраженной блесткости; психофизиологические: напряжение зрения и внимания; интеллектуальные и эмоциональные нагрузки; длительные статические нагрузки; монотонность труда.
- 1.4. Запрещается находиться возле ПК в верхней одежде, принимать пищу и курить, употреблять во время работы алкогольные напитки, а также быть в состоянии алкогольного, наркотического или другого опьянения.
- 1.5. Участник соревнования должен знать месторасположение первичных средств пожаротушения и уметь ими пользоваться.
- 1.6. О каждом несчастном случае пострадавший или очевидец несчастного случая немедленно должен известить ближайшего эксперта.
- 1.7. Участник соревнования должен знать местонахождения медицинской аптечки, правильно пользоваться медикаментами; знать инструкцию по оказанию первой медицинской помощи пострадавшим и уметь оказать медицинскую помощь. При необходимости вызвать скорую медицинскую помощь или доставить в медицинское учреждение.
- 1.8. При работе с ПК участник соревнования должны соблюдать правила личной гигиены.
- 1.9. Работа на конкурсной площадке разрешается исключительно в присутствии эксперта. На площадке при необходимости может присутствовать сурдопереводчик, тифлопереводчик, психолог. Запрещается присутствие на конкурсной площадке посторонних лиц.
- 1.10. По всем вопросам, связанным с работой компьютера следует обращаться к главному эксперту.
- 1.11. За невыполнение данной инструкции виновные привлекаются к ответственности согласно правилам внутреннего распорядка или

9

взысканиям, определенным Кодексом законов о труде Российской Федерации.

- 2. Требования охраны труда перед началом работы
- 2.1. Перед включением используемого на рабочем месте оборудования участник соревнования обязан:
- 2.1.1. Осмотреть и привести в порядок рабочее место, убрать все посторонние предметы, которые могут отвлекать внимание и затруднять работу.
- 2.1.2. Проверить правильность установки стола, стула, подставки под ноги, угол наклона экрана монитора, положения клавиатуры в целях исключения неудобных поз и длительных напряжений тела. Особо обратить внимание на то, что дисплей должен находиться на расстоянии не менее 50 см от глаз (оптимально 60-70 см).
- 2.1.3. Проверить правильность расположения оборудования.
- 2.1.4. Кабели электропитания, удлинители, сетевые фильтры должны находиться с тыльной стороны рабочего места.
- 2.1.5. Убедиться в отсутствии засветок, отражений и бликов на экране монитора.
- 2.1.6. Убедиться в том, что на устройствах ПК (системный блок, монитор, клавиатура) не располагаются сосуды с жидкостями, сыпучими материалами (чай, кофе, сок, вода и пр.). 2.1.7. Включить электропитание в последовательности, установленной инструкцией по эксплуатации на оборудование; убедиться в правильном выполнении процедуры загрузки оборудования, правильных настройках.
- 2.2. При выявлении неполадок сообщить об этом эксперту и до их устранения к работе не приступать.
- 3. Требования охраны труда во время работы
- 3.1. В течение всего времени работы со средствами компьютерной и оргтехники участник соревнования обязан: содержать в порядке и чистоте рабочее место; следить за тем, чтобы вентиляционные отверстия устройств ничем не были

закрыты; выполнять требования инструкции по эксплуатации оборудования; соблюдать, установленные расписанием, трудовым распорядком

регламентированные перерывы в работе, выполнять рекомендованные физические упражнения.

3.2Участнику запрещается во время работы:

отключать и подключать интерфейсные кабели периферийных устройств; класть на устройства средств компьютерной и оргтехники бумаги, папки и прочие посторонние предметы; прикасаться к задней панели системного блока (процессора) при включенном

питании;

отключать электропитание во время выполнения программы, процесса; допускать попадание влаги, грязи, сыпучих веществ на устройства средств компьютерной и оргтехники; производить самостоятельно вскрытие и ремонт оборудования;

производить самостоятельно вскрытие и заправку картриджей принтеров или копиров; работать со снятыми кожухами устройств компьютерной и оргтехники; располагаться при работе на расстоянии менее 50 см от экрана монитора.

3.3. При работе с текстами на бумаге, листы надо располагать как можно ближе к экрану, чтобы избежать частых движений головой и глазами при переводе взгляда.

3.4. Рабочие столы следует размещать таким образом, чтобы видео дисплейные терминалы были ориентированы боковой стороной к световым проемам, чтобы естественный свет падал преимущественно слева.

3.5. Освещение не должно создавать бликов на поверхности экрана.

3.6. Продолжительность работы на ПК без регламентированных перерывов не должна превышать 1-го часа.

Во время регламентированного перерыва с целью снижения нервноэмоционального напряжения, утомления зрительного аппарата, необходимо выполнять комплексы физических упражнений.

- 4. Требования охраны труда в аварийных ситуациях
- 4.1. Обо всех неисправностях в работе оборудования и аварийных ситуациях сообщать непосредственно эксперту.
- 4.2. При обнаружении обрыва проводов питания или нарушения целостности их изоляции, неисправности заземления и других повреждений электрооборудования, появления запаха гари, посторонних звуков в работе оборудования и тестовых сигналов, немедленно прекратить работу и отключить питание.
- 4.3. При поражении пользователя электрическим током принять меры по его о свобождению от действия тока путем отключения электропитания и до прибытия врача оказать потерпевшему первую медицинскую помощь.
- 4.4. В случае возгорания оборудования отключить питание, сообщить эксперту, позвонить в пожарную охрану, после чего приступить к тушению пожара имеющимися средствами.
- 5. Требования охраны труда по окончании работы
- 5.1. По окончании работы участник соревнования обязан соблюдать следующую последовательность отключения оборудования: произвести завершение всех выполняемых на ПК задач;

отключить питание в последовательности, установленной инструкцией по эксплуатации данного оборудования.

В любом случае следовать указаниям экспертов

- 5.2. Убрать со стола рабочие материалы и привести в порядок рабочее место.
- 5.3. Обо всех замеченных неполадках сообщить эксперту.

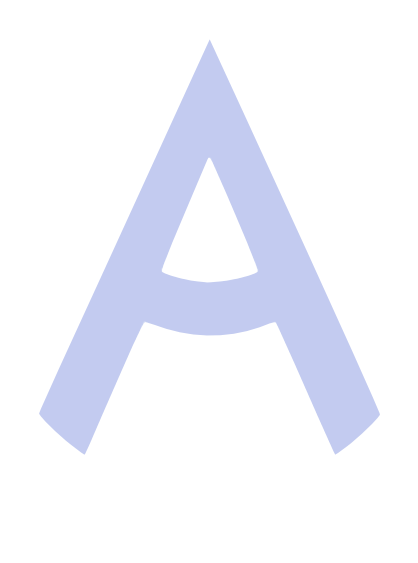